# **TP : transmission I2C entre Arduino Uno ↔ Level Shifter ↔ Rpi**

NOMS :  $\vert$  Date :

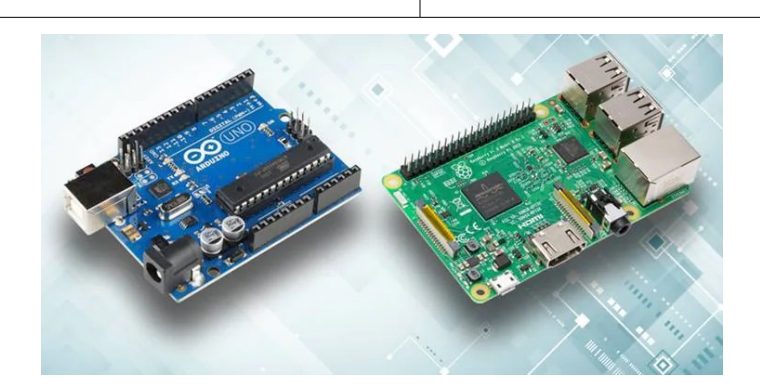

### **Objectifs :**

– Mettre en communication une carte Raspberry Pi et une carte Arduino Uno par l'intermédiaire du bus I2C et d'un level-shifter

#### **Compétences abordées** :

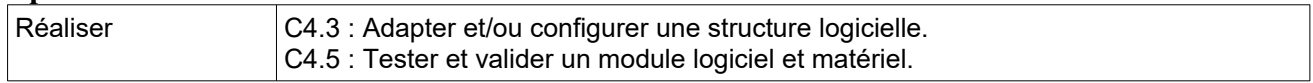

#### **Savoirs abordés** :

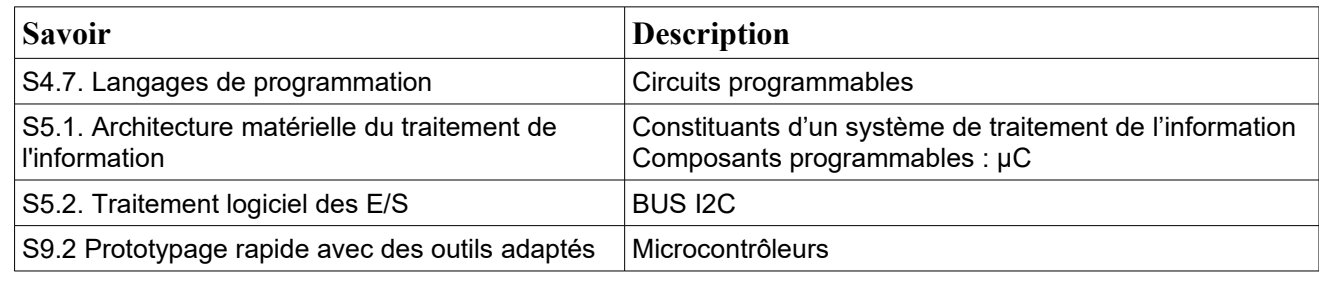

#### **Moyens :**

- Ordinateur disposant d'une connexion à internet, de l'environnement de travail Arduino et de VNC
- Arduino Uno
- Carte Raspberry Pi
- Potentiomètre de 10KΩ ou plus
- Breadboard + transistor VN2222 + résistances de 10k $\Omega$  + fils de câblage

### **Conditions :**

- Travail en binôme.
- Durée : 2H
- Compte rendu remis à la fin de la séance.

### **Prérequis :**

- Programmation sur Rpi en C/C++ en mode console.
- Programmation sur carte Arduino Uno
- Cours sur le level-shifter
- Cours sur le bus I2C. Mise en œuvre bus I2C en mode esclave sur Arduino Uno et maître sur Rpi.

# **TP : transmission I2C entre Arduino Uno ↔ Level Shifter ↔ Rpi**

*Tous les documents nécessaires figurent sur le site de la section BTS SN EC*

L'objectif global de ce TP est de mesurer une tension sur le curseur d'une résistance ajustable câblée sur une carte Arduino Uno, de transmettre cette valeur au dixième de volt près par bus I2C au travers d'un level-shifter, et d'afficher cette valeur en mode console sur Rpi3.

La carte Arduino Uno sera programmée en mode slave sur le bus I2C.

La résistance ajustable sera alimentée sous 5V et son curseur relié à l'entrée AN0 de la carte Arduino Uno.

## **I. Schéma de câblage rapide**

1. Saisir un schéma de prototypage rapide sur le logiciel Fritzing en vous inspirant et complétant celui figurant ci-dessous.

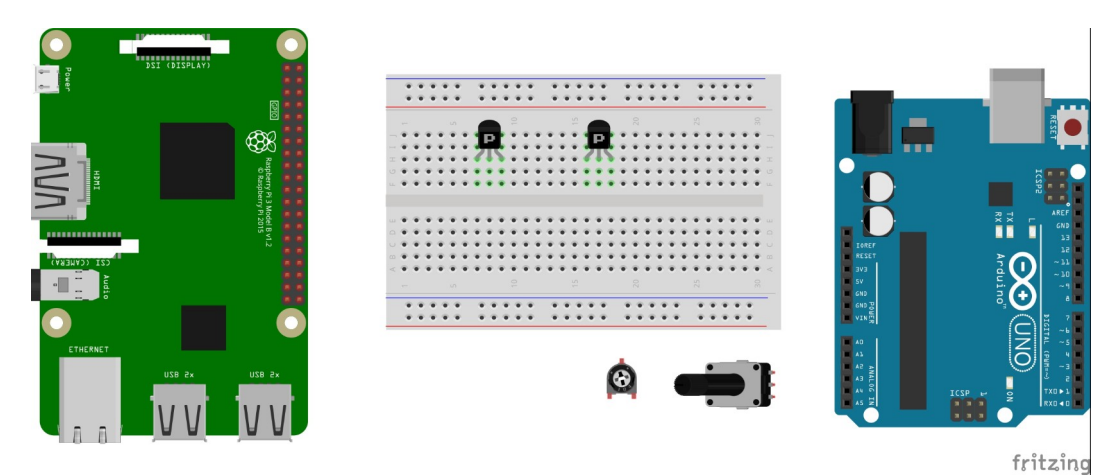

2. Le schéma devra être exporté au format .jpg, ou .png, et sera intégré au compte-rendu.

### **II. Mise en œuvre sur Arduino UNO**

Dans ce qui suit, faire un projet Arduino distinct pour chaque étape de l'exercice.

3. Pour mesurer la tension il sera possible de s'inspirer de l'un des exemples fournis par l'IDE Arduino : File → Examples → 03.Analog → AnalogInput *(en sauvegardant bien sûr le projet sous un autre nom).*

L'affichage de la tension sur le terminal se fera entre 0.0V et 5.0V Les mesures devront être effectuées à 1 seconde d'intervalle

### *Faire constater*

4. Pour ajouter le mode I2C Slave il faudra s'inspirer d'un TP déjà réalisé. La valeur transmise sera celle de la tension multipliée par 10, elle sera donc comprise entre 0 et 50, et sera de type byte. L'adresse de la carte sur le bus I2C sera choisie librement, dans la plage autorisée.

### *Faire constater*

5. Le programme obtenu devra figurer sur le compte-rendu.

## **TP : transmission I2C entre Arduino Uno ↔ Level Shifter ↔ Rpi**

## **III. Mise en œuvre de la carte Raspberry Pi**

6. Le programme s'inspirera du TP effectué sur le capteur de température DS1621 La valeur récupérée sur la carte Arduino devra être divisée par 10 avant d'être affichée. La récupération d'une nouvelle valeur devra être effectuées à 1 seconde d'intervalle

*Faire constater*

7. Le programme obtenu devra figurer sur le compte-rendu.